# **BETIM**

## Configurazione Internet iOS 13

Per impostare manualmente l'APN per il collegamento ad internet segui il contenuto di questa guida.

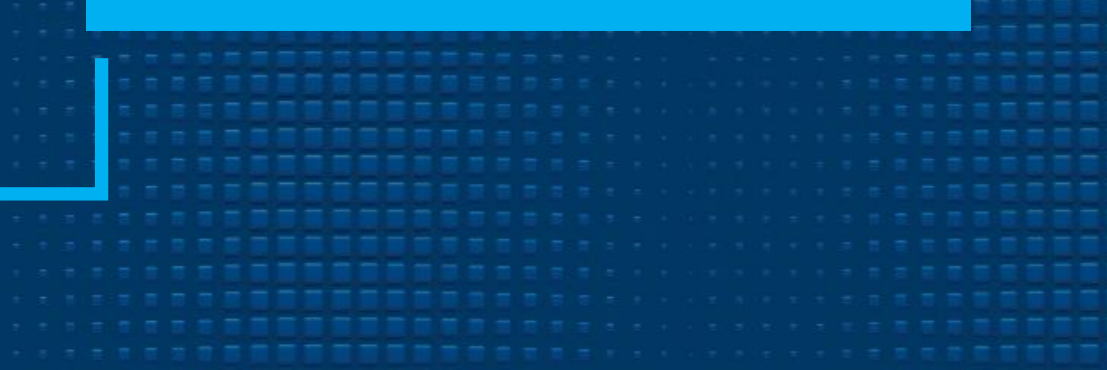

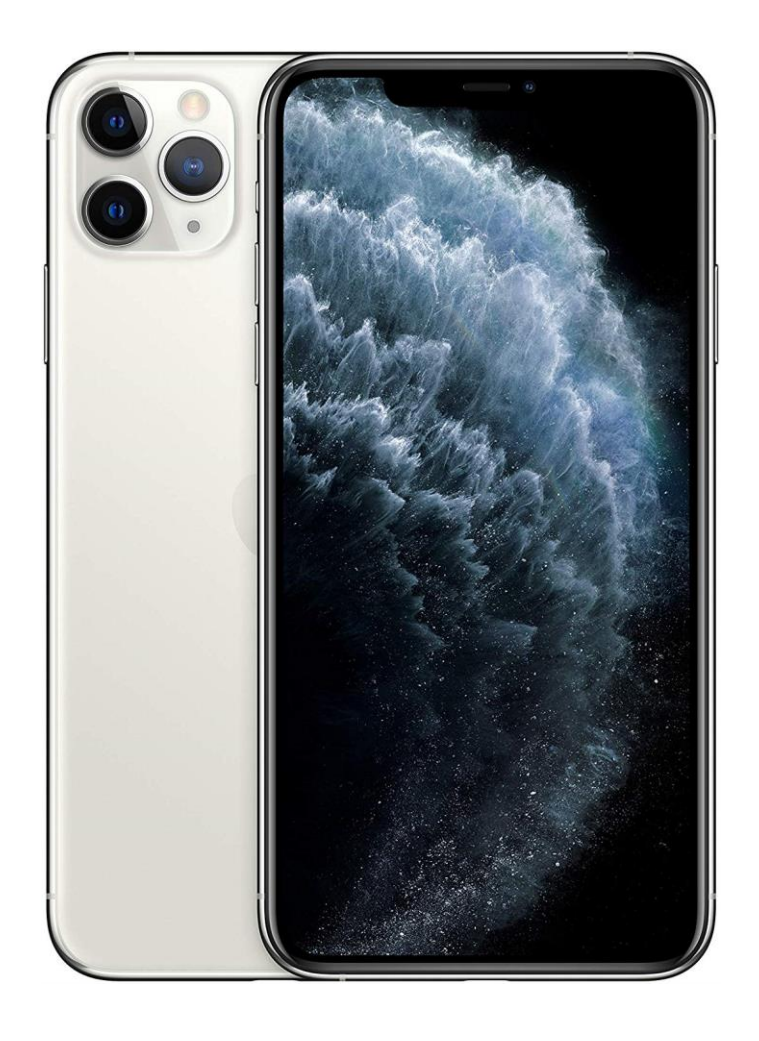

### 01

Dalla schermata Home seleziona l'icona ''Impostazioni''.

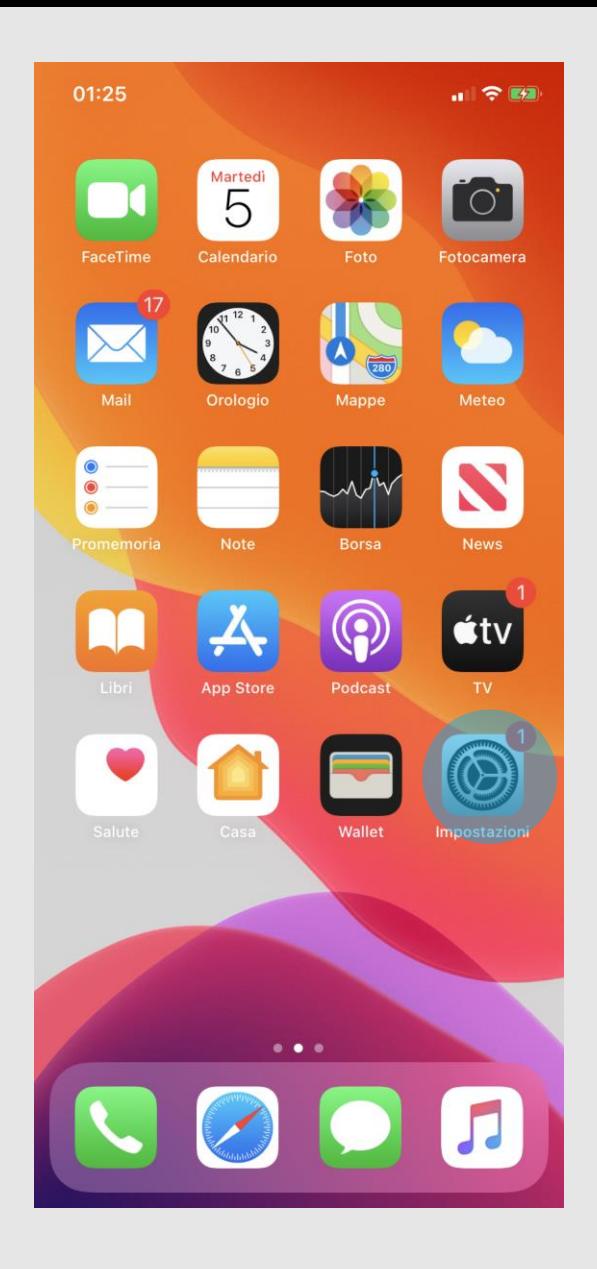

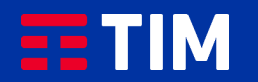

02

#### Scegli la voce ''Cellulare''.

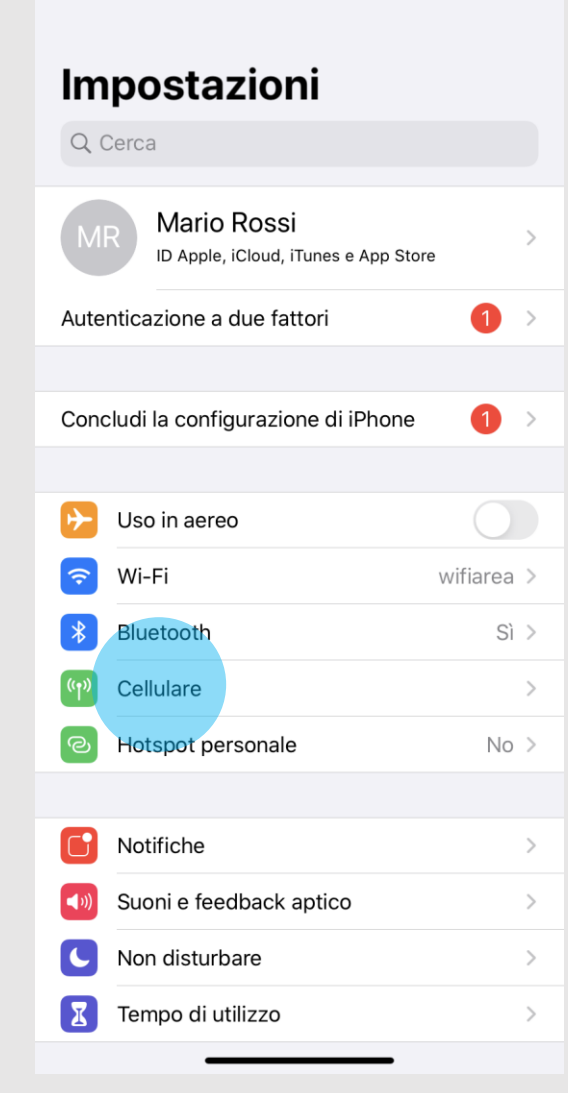

 $\blacksquare$   $\odot$   $\odot$ 

01:28

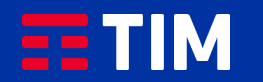

### 03

#### Premi su ''Rete dati cellulare''.

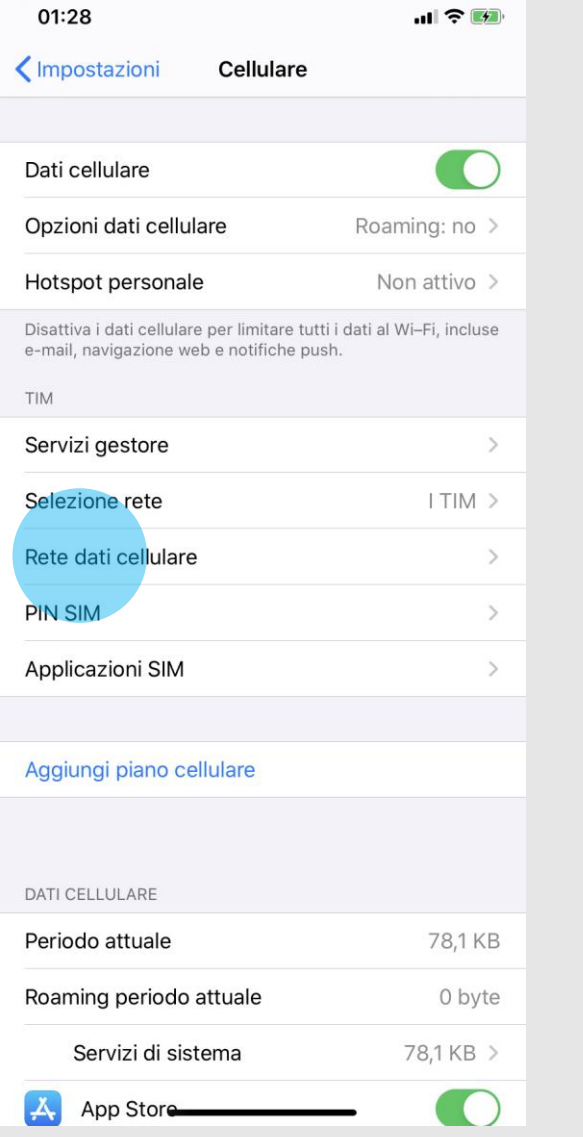

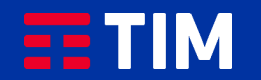

### 04

Digita ''wap.tim.it'' nella voce APN del campo ''Dati cellulare'', quindi torna indietro premendo la freccia in alto a sinistra.

L'impostazione verra' automaticamente salvata ed il tuo iPhone sara' pronto per navigare in Internet utilizzando l'apn wap di TIM.

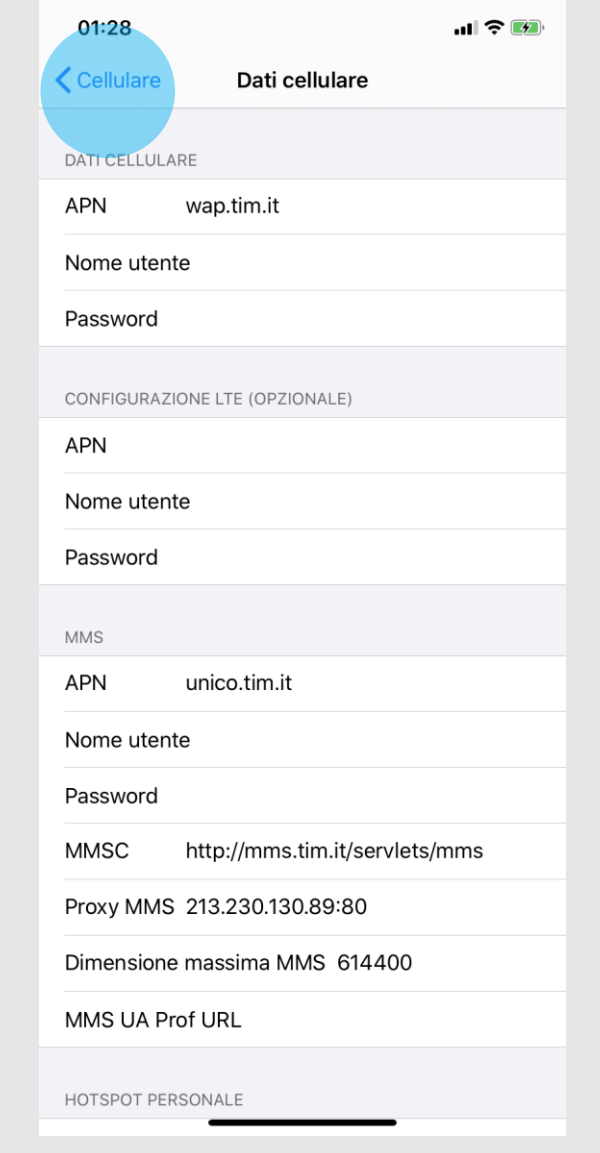

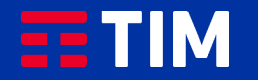